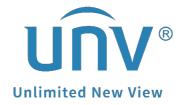

## What Is the Relationship Between EZView, EZStation and EZCloud?

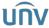

| Title   | What Is the Relationship Between EZView, EZStation and EZCloud? | Version: | V1.2       |
|---------|-----------------------------------------------------------------|----------|------------|
| Product | SMB                                                             | Date     | 11/15/2023 |

## Relationship between EZView, EZStation and EZCloud

| Platform           | Terminals             | Scenarios             | Under what circumstances, I need an EZCloud account to log in to view my devices? | Under what circumstances, EZCloud account log in is not necessary?                         | Where can I sign up<br>an EZCloud<br>account?                                                                                                    | Can I configure basic settings?                                                                                                    |  |
|--------------------|-----------------------|-----------------------|-----------------------------------------------------------------------------------|--------------------------------------------------------------------------------------------|----------------------------------------------------------------------------------------------------|----------------------------------------------------------------------------------------------------|--|
| EZView             | Smartphone<br>/Tablet | Local +Remote<br>view | Add by Scan                                                                       | Add without signup, add by<br>auto search in LAN, add by<br>IP or Domain, add by<br>EZDDNS | EZView login<br>page>sign up                                                                                                    | The App itself supports basic configuration settings such as time, image, recording, alarm and so on.                               |  |
| EZStation          | Mac or<br>Windows PC  | Local +Remote<br>view | Add cloud device                                                                  | Add local device                                                                           | Login EZStation first,<br>and then Device<br>Management>Cloud<br>Device>Sign up                                                                   | Go to Device Management>Operation-click e, and you can log into the device's web page to configure almost all settings.             |  |
| EZCloud<br>Website | Web Browser           | Remote view<br>only   | EZCloud account login only                                                        | EZCloud account login only                                                                 | EZCloud Website: os.ezcloud.uniview.co m>sign up ap.ezcloud.uniview.co m>sign up (for Asia- Pacific) eu.ezcloud.uniview.co m>sign up (for Europe) | Go to Device Management>Operation, click e, and you can log into the device's web page to configure almost all settings.  Operation |  |

**Note:** For security concerns, a device (NVR/IPC) can be bound to one EZCloud account only, and it cannot be bound to another EZCloud account before the current binding is canceled.

If you want your device(NVR/IPC) to be viewed on multiple phones or PCs, you can share it from the main EZCloud account to other EZCloud accounts, or you can add the device(NVR/IPC) via other ways in which EZCloud account are not required, such as add without sign up, add by public IP address or domain. Or you can simply log in the same EZCloud account on multiple phones or PCs.